# Памятка «Как найти учебник Седжон»

- 1. Перейти на сайт www.sejonghakdang.org
- 2. Открыть вкладку LEARNING (верхнее меню)

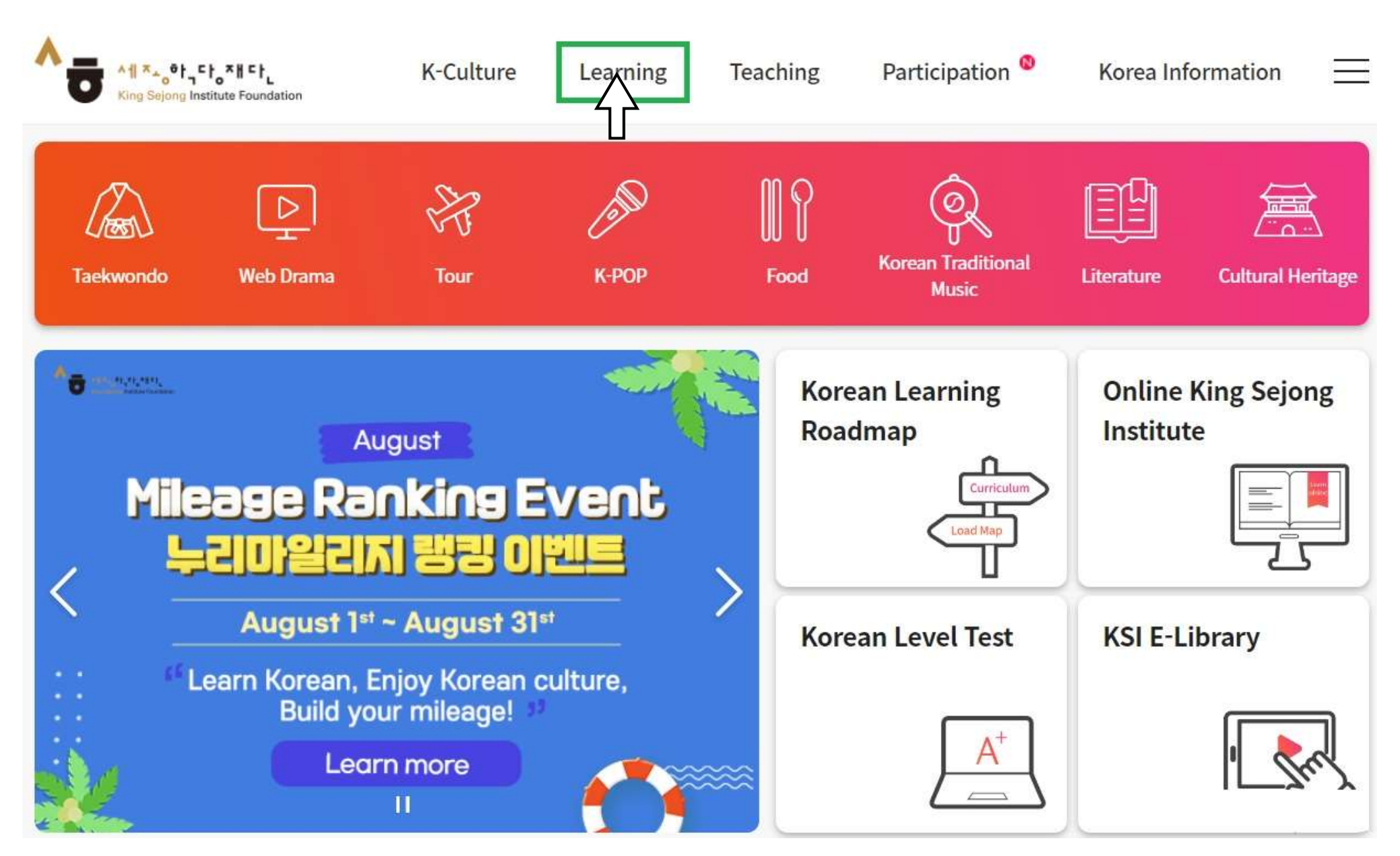

### 3. Выбрать SEJONG KOREAN (2022) (меню слева)

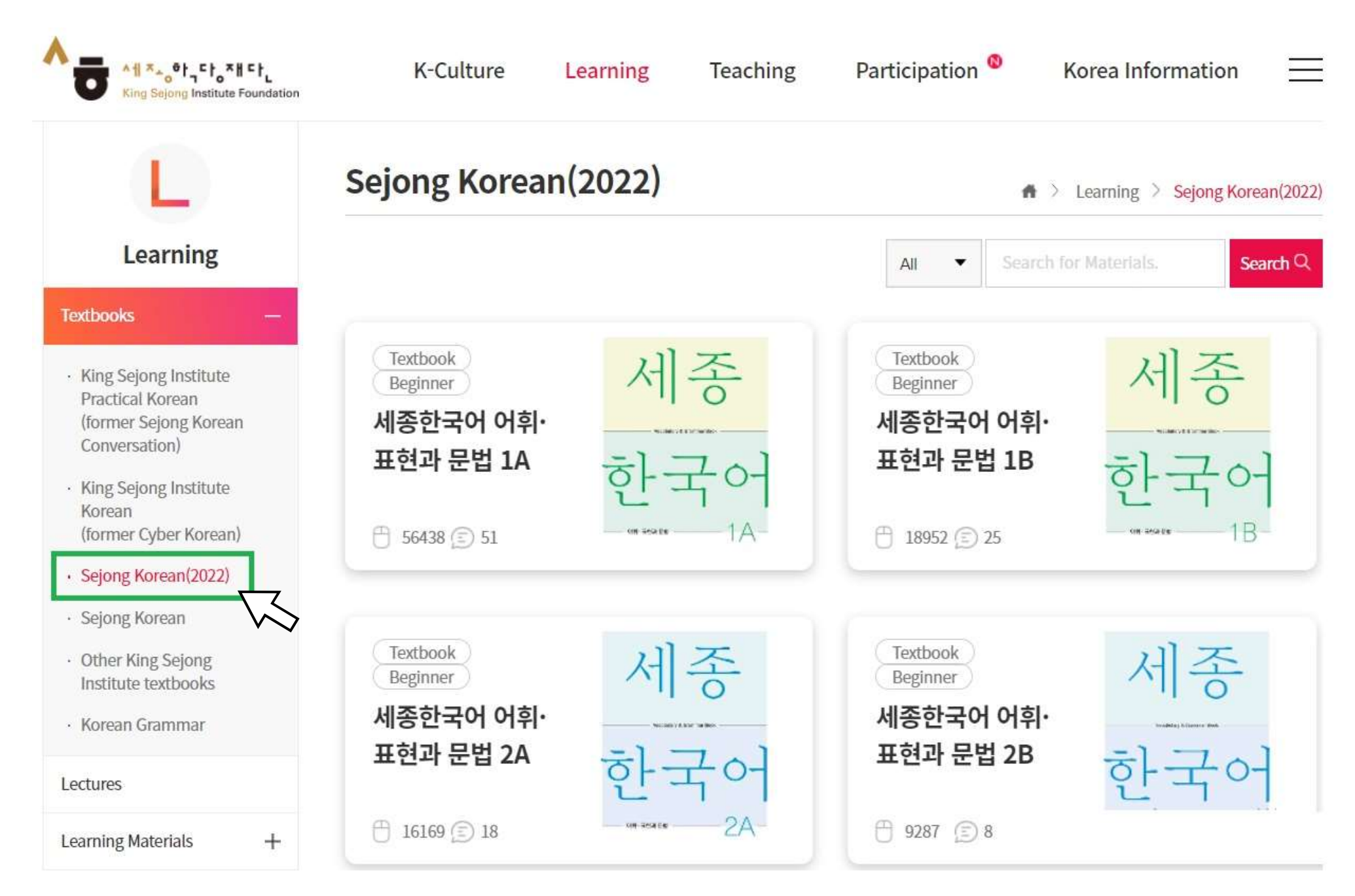

### 4. Перейти на 5 страницу

### 5. Найти учебник 세종한국어

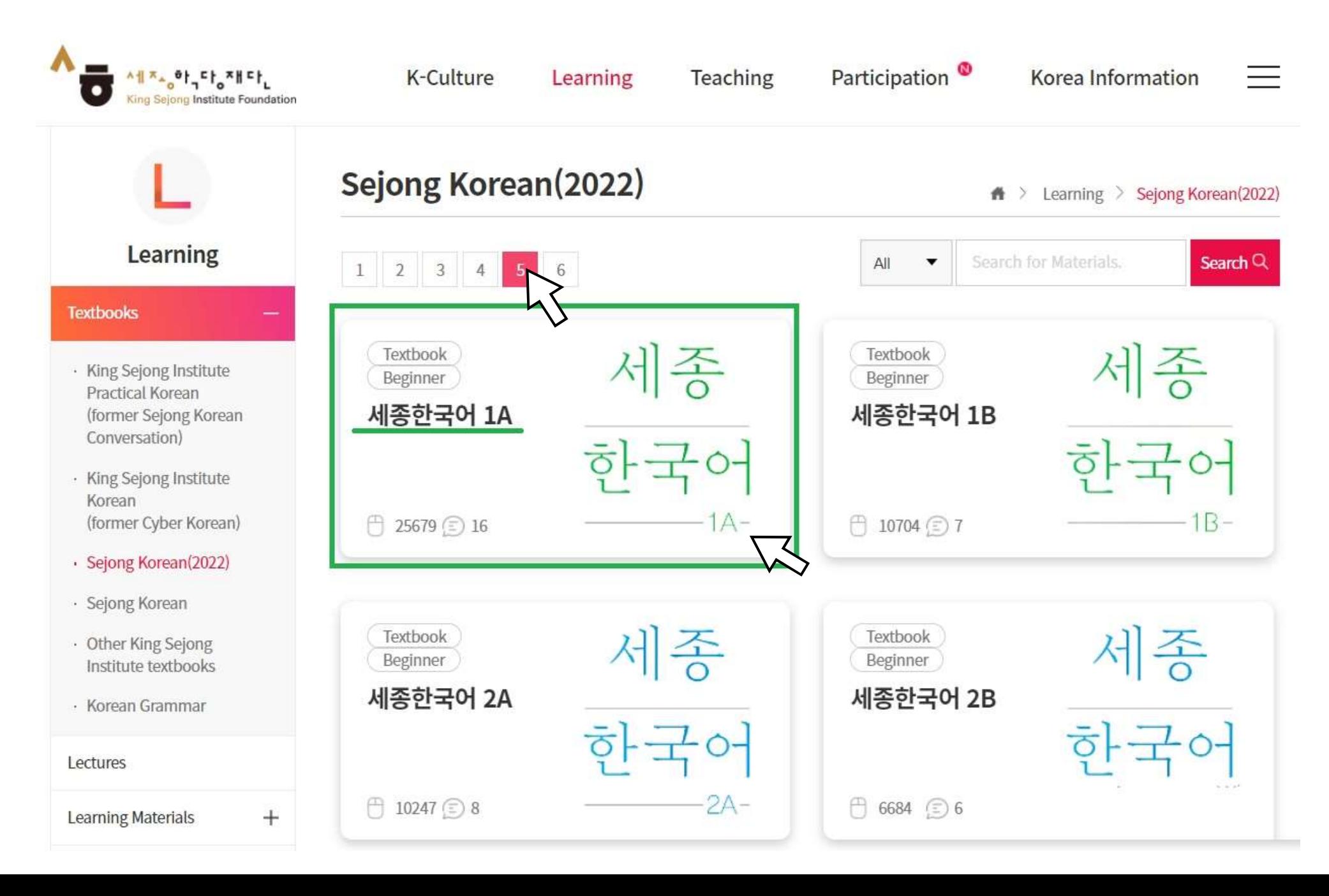

#### 6. Открыть электронный учебник

### 7. E-Book – электронная версия пособия; Listening material – аудиофайлы к учебнику

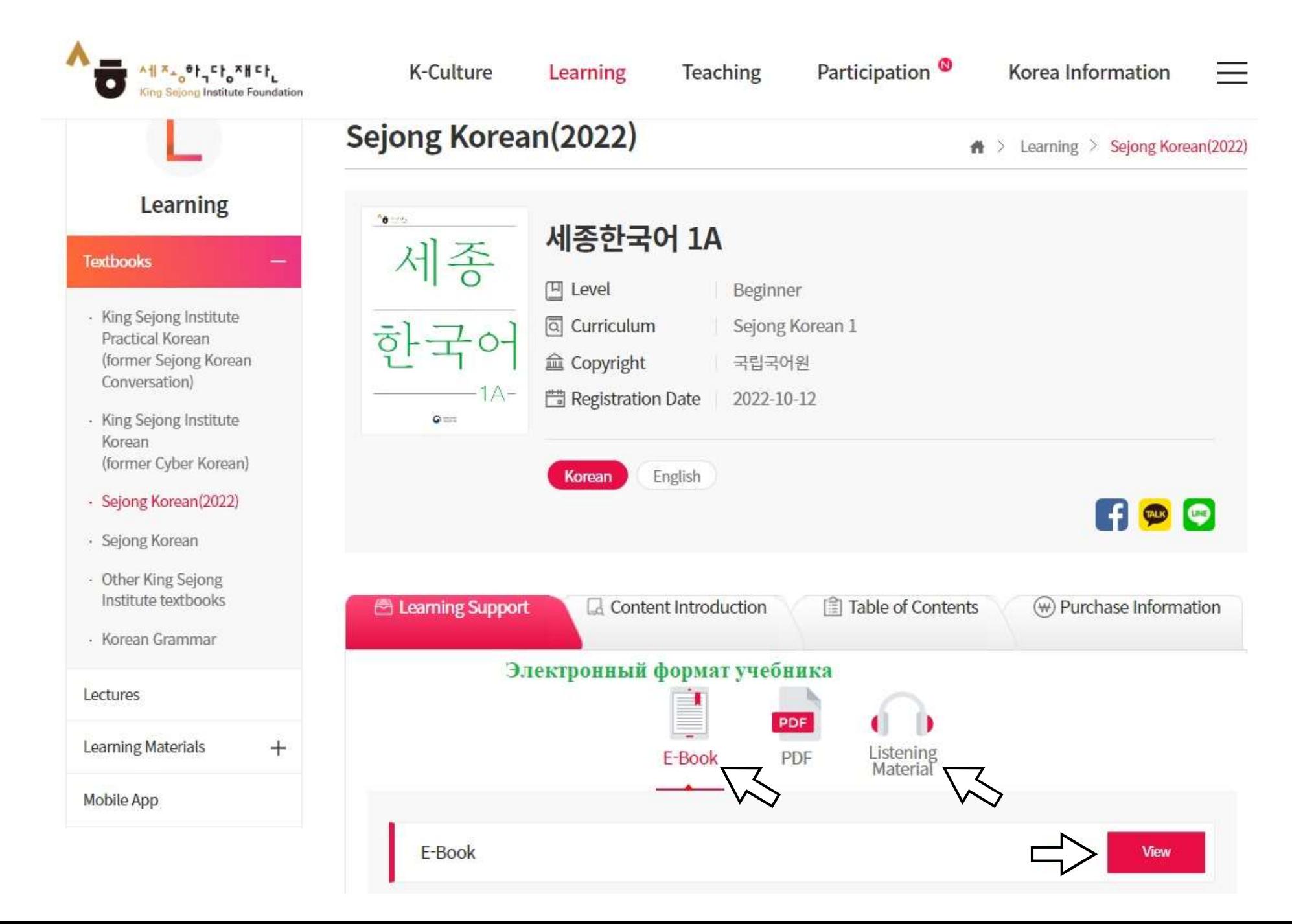

## Как выглядит учебник для каждого уровня

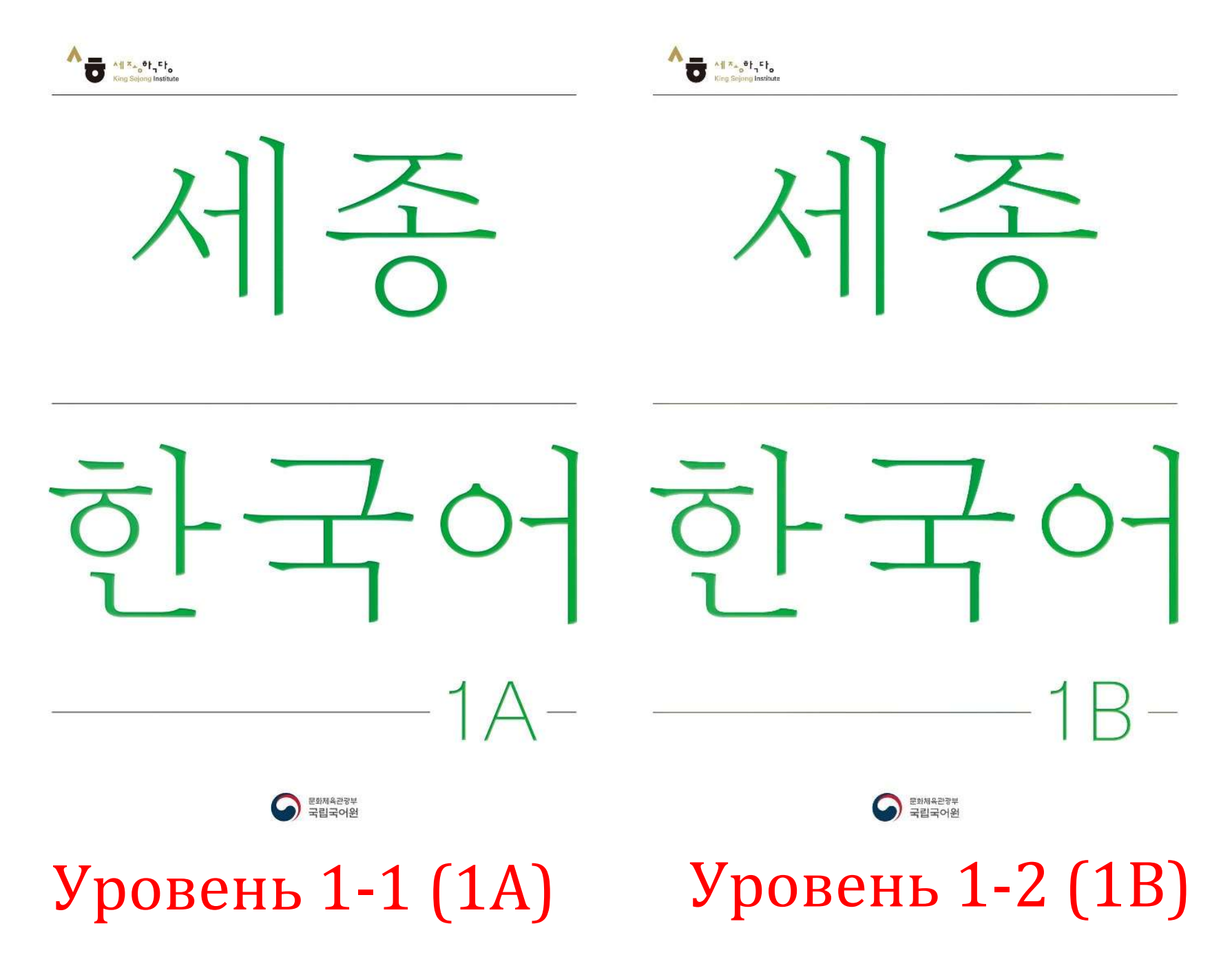

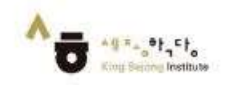

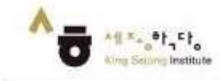

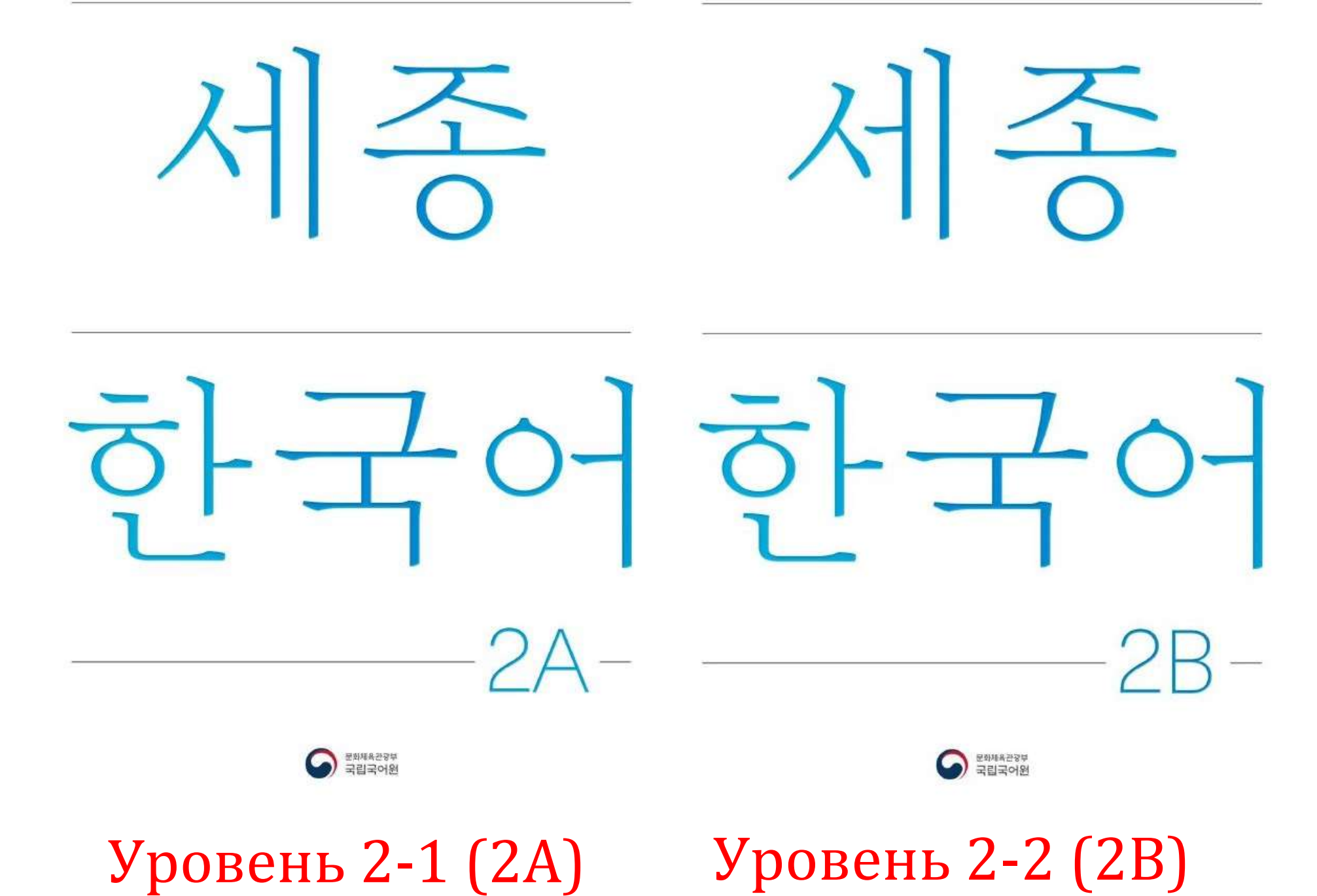

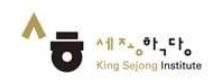

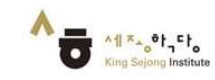

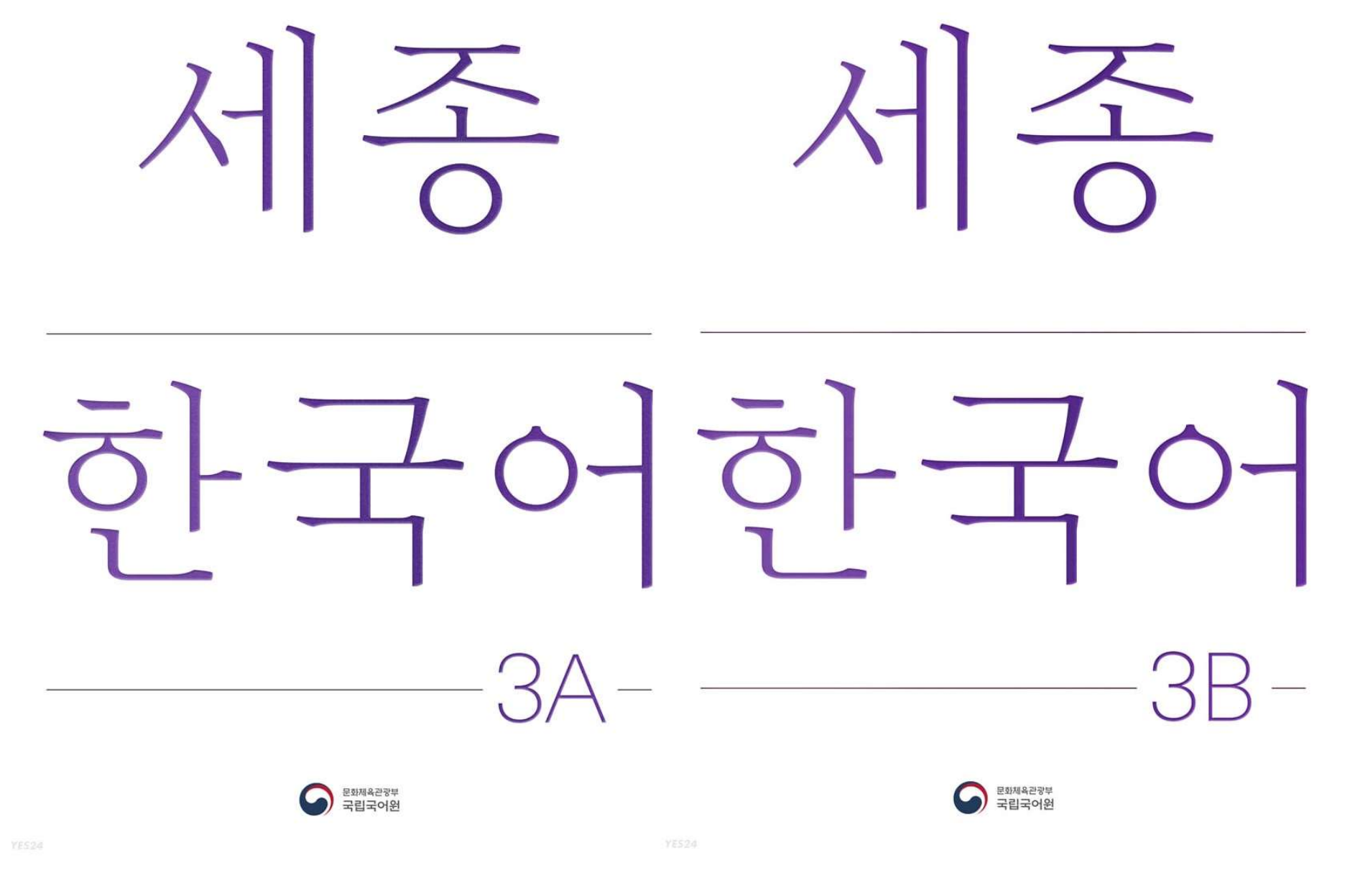

Уровень 3-1 (3А) Уровень 3-2 (3В)

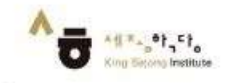

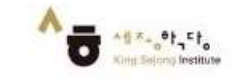

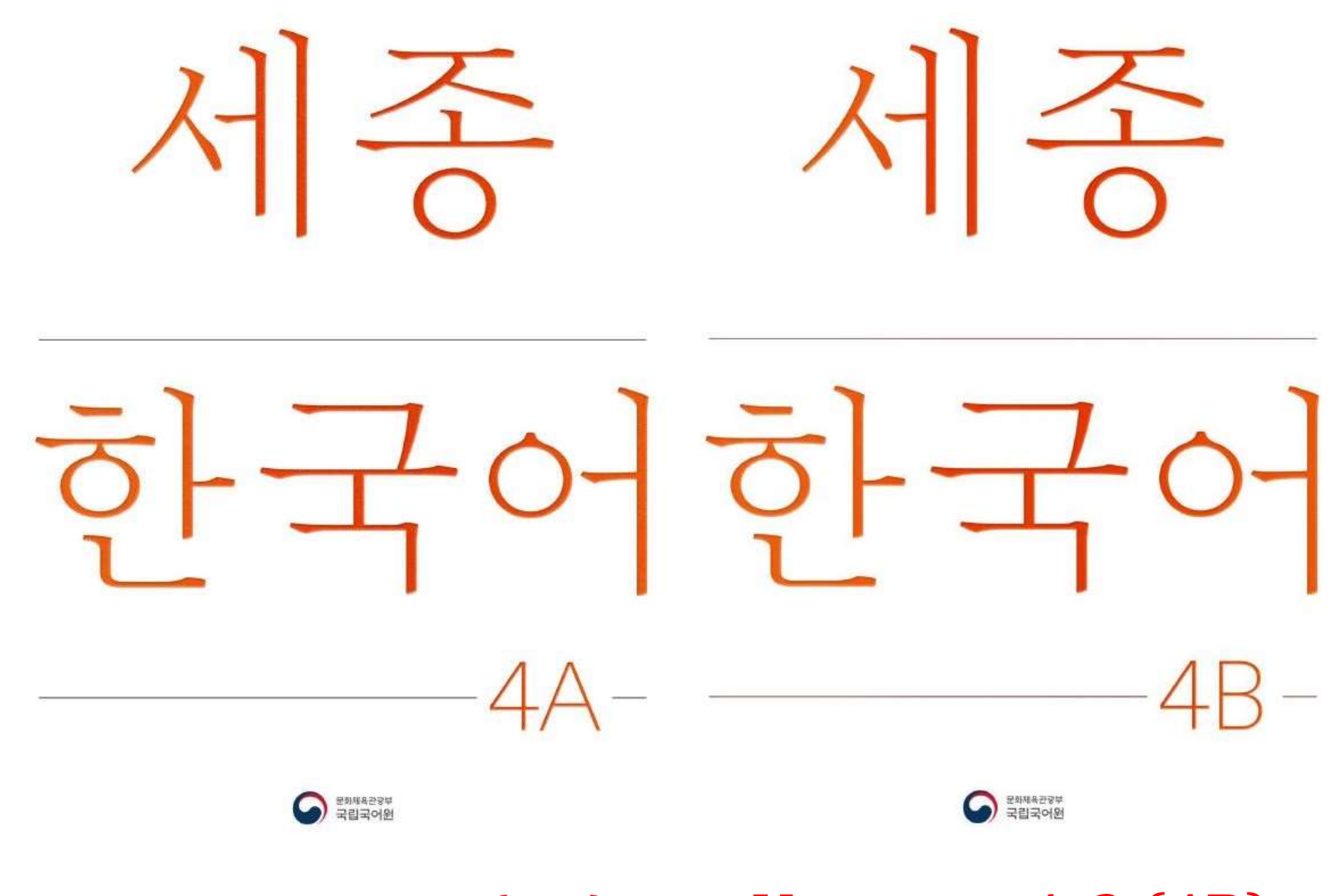

Уровень 4-1 (4А) Уровень 4-2 (4В)